# 在XE SD-WAN的同一通道介面中配置IPsec和 **GRE**

目錄

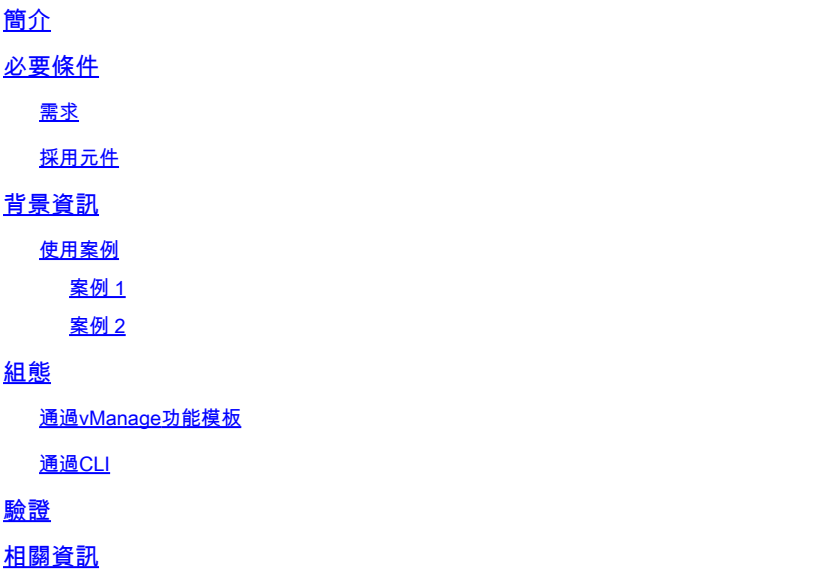

# 簡介

本檔案介紹在Cisco IOS XE® SD-WAN路由器上為同一通道介面啟用IPsec和GRE封裝的組態。

# 必要條件

### 需求

思科建議瞭解以下主題:

- Cisco SD-WAN
- 基本Cisco IOS-XE命令列介面(CLI)

### 採用元件

本檔案是根據以下軟體和硬體版本所編制:

• C8000V版本17.6.2

本文中的資訊是根據特定實驗室環境內的裝置所建立。文中使用到的所有裝置皆從已清除(預設 )的組態來啟動。如果您的網路運作中,請確保您瞭解任何指令可能造成的影響。

# 背景資訊

Cisco IOS-XE SD-WAN路由器至少需要一個封裝;每個通道介面的網際網路協定安全(IPsec)或通 用路由封裝(GRE)。

兩種封裝都需要使用案例。

使用案例

案例 1

在此案例中,有一個集線器,其中包含同一通道介面的一種傳輸和兩種封裝。

這會建立兩個TLOC,並允許與僅使用IPSec的遠端邊緣裝置和僅使用GRE的遠端邊緣裝置形成隧道 。

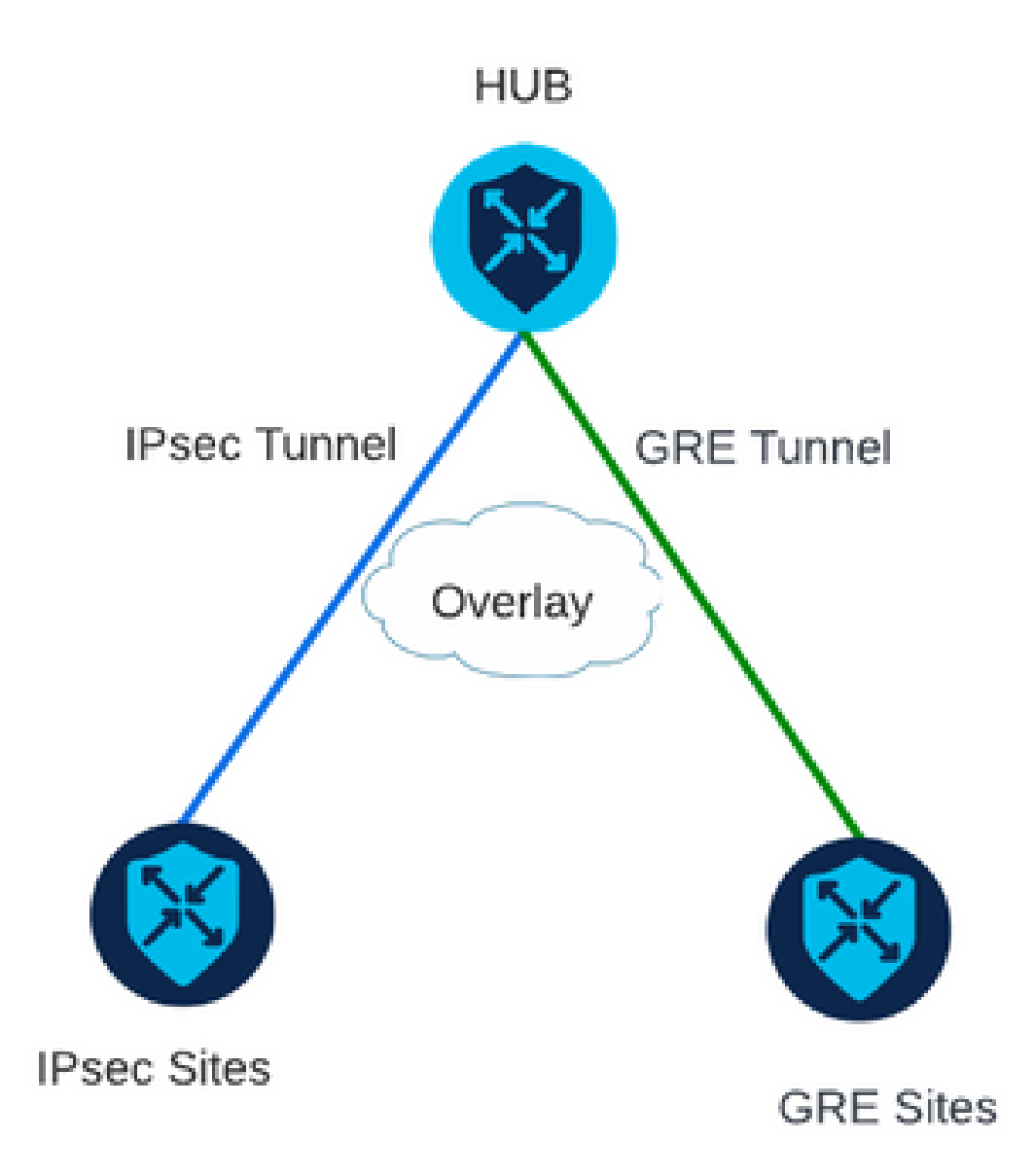

#### 案例 2

在此案例中,有兩個邊緣裝置具有一個傳輸。此傳輸在兩個端點上均配置兩個封裝。 如果存在需要通過GRE傳送的流量和需要通過IPsec傳送的流量,此功能非常有用。

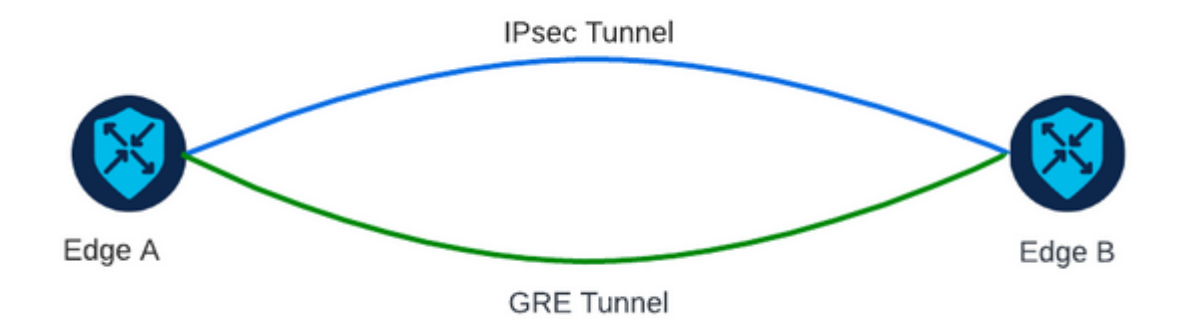

## 組態

此配置可以通過路由器CLI或vManage功能模板執行。

### 通過vManage功能模板

在VPN 0的Cisco VPN介面乙太網功能模板上,導航到Tunnel > Advanced Options > Encapsulation,然後開啟GRE和IPsec:

#### Feature Template > Cisco VPN Interface Ethernet > VPN-0-INTERFACE\_cEdge

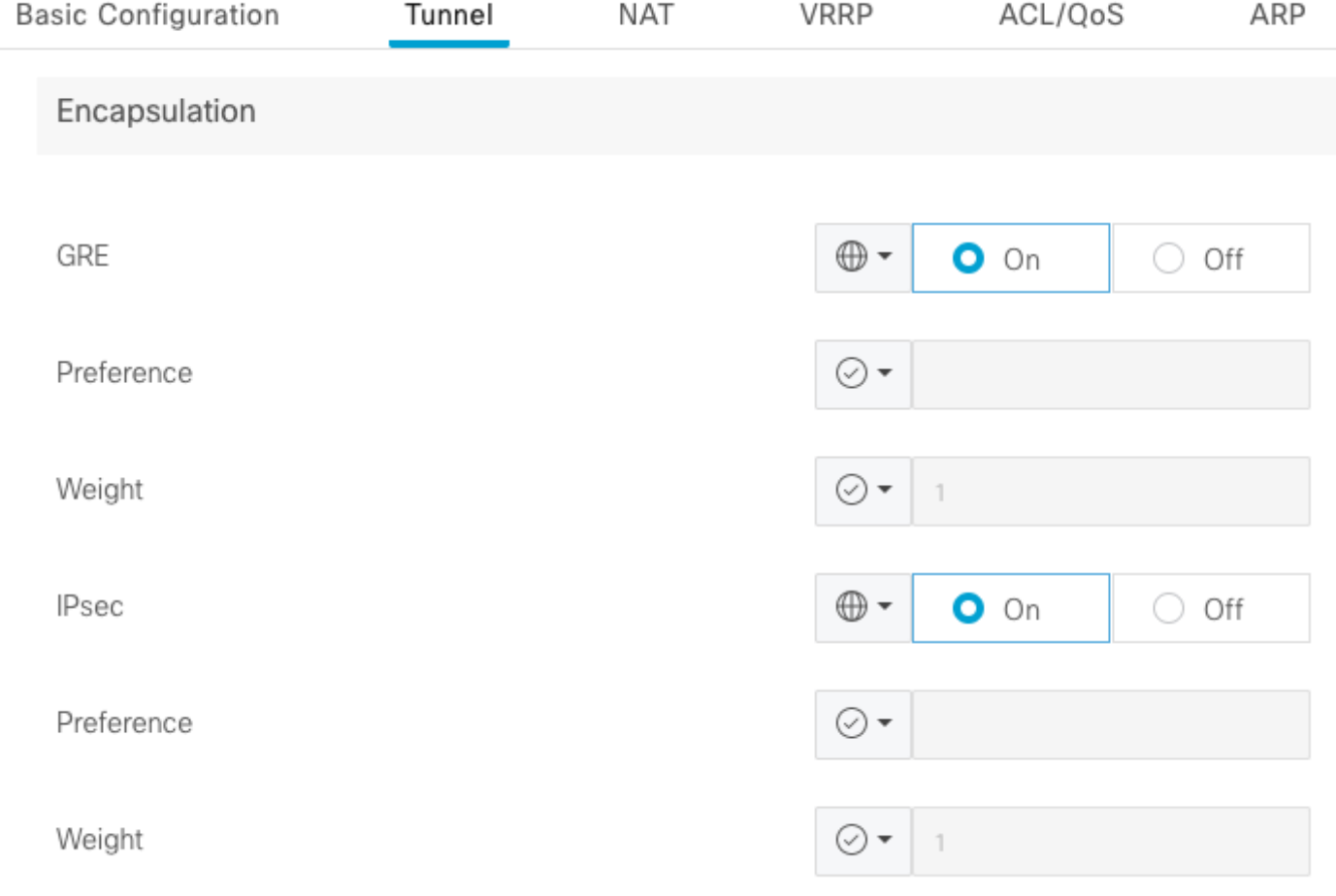

### 通過CLI

在兩台cEdge裝置上使用兩種封裝配置隧道介面:

#### <#root>

sdwan interface <WAN Interface> tunnel-interface

 **encapsulation gre**

 **encapsulation ipsec**

# 驗證

使用驗證命令驗證控制連線的狀態。

show sdwan omp tlocs table | i <system-ip> show sdwan bfd sessions

案例2:

#### 驗證是否已將TLOC重新分發到OMP中:

Edge\_A#show sdwan omp tlocs table | i 10.2.2.2 ipv4 10.2.2.2 mpls gre  $0.0.0.0$  C,Red,R 1 172.16.1.30 0 172.16.1.30 0 :: 0 :: 0 10.2.2.2 mpls ipsec 0.0.0.0 C, Red, R 1 172.16.1.30 12346 172.16.1.30 12346 :: 0 :: 0

#### 驗證到兩個TLOC上Edge\_B的BFD會話:

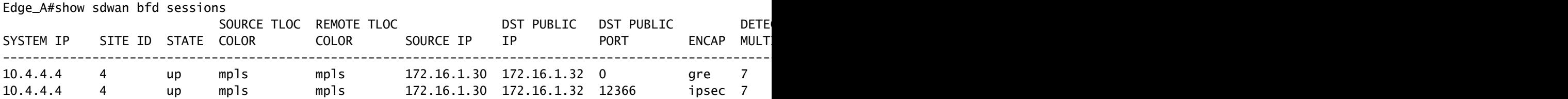

驗證通往兩個通道的路徑。使用命令show sdwan policy service path vpn <vpn-number> interface <interface> source-ip <source-ip> dest-ip <dest-ip> protocol <protocol> all。

Edge\_A#show sdwan policy service-path vpn 10 interface Loopback 20 source-ip 10.40.40.40 dest-ip 10.50. Number of possible next hops: 2 Next Hop: GRE Source: 172.16.1.30 Destination: 172.16.1.32 Local Color: mpls Remote Color: mpls Remote System IP: 10. Next Hop: IPsec Source: 172.16.1.30 12346 Destination: 172.16.1.32 12366 Local Color: mpls Remote Color: mpls Remote Sy

### 相關資訊

- [Cisco SD-WAN系統和介面配置指南,Cisco IOS XE版本17.x](/content/en/us/td/docs/routers/sdwan/configuration/system-interface/ios-xe-17/systems-interfaces-book-xe-sdwan/configure-interfaces.html)
- [Cisco SD-WAN命令參考](/content/en/us/td/docs/routers/sdwan/command/sdwan-cr-book/operational-cmd.html)

#### 關於此翻譯

思科已使用電腦和人工技術翻譯本文件,讓全世界的使用者能夠以自己的語言理解支援內容。請注 意,即使是最佳機器翻譯,也不如專業譯者翻譯的內容準確。Cisco Systems, Inc. 對這些翻譯的準 確度概不負責,並建議一律查看原始英文文件(提供連結)。